# **watchcycle-Plugin: wiederkehrende Überprüfung von Artikeln mit Erinnerungsfunktion**

Mit dem watchcycle-Plugin kann für bestimmte Artikel festgelegt werden, dass diese in regelmäßigen Abständen durch einen [Benutzer oder eine Gruppe von Benutzern](http://wiki.einsatzleiterwiki.de/doku.php?id=wiki:hilfe:administration:benutzer_und_gruppen) überprüft werden müssen. Hat ein Artikel seine Gültigkeitsdauer überschritten, wird an den für die Überprüfung zuständigen Nutzer bzw. die Gruppe eine Erinnerungsemail versandt. Als Empfängeradresse wird die im Benutzerprofil hinterlegte Mailadresse verwendet.

Nach der Installation des Plugins kann eine Seite für eine wiederkehrende Überprüfung vorgesehen werden, indem folgendes Kommando auf die Seite geschrieben wird:

~~WATCHCYCLE:<Benutzername oder -gruppe>:<Gültigkeitstage>~~

Soll eine Seite alle 28 Tage vom Benutzer administrator überprüft werden, so würde der Befehl lauten:

```
~~WATCHCYCLE:administrator:28~~
```
Soll eine Seite einmal pro Halbjahr von einem Benutzer überprüft werden der der [Benutzergruppe](http://wiki.einsatzleiterwiki.de/doku.php?id=wiki:hilfe:administration:benutzer_und_gruppen) einsatzvorbereitung angehört, so lautet das Kommando wie folgt. Beachten Sie dabei das @- Zeichen, dass eine Gruppe definiert.

~~WATCHCYCLE:@einsatzvorbereitung:180~~

Es ist nicht möglich einer Seite keinen Prüfer zuzuweisen, es muss immer ein Benutzer oder eine Gruppe angegeben werden die zuständig ist.

Auf einer Seite für die eine Überprüfung angelegt wurde, wird dies folgendermaßen dargestellt:

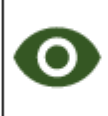

Wird überprüft von: @user Letzte Überprüfung vor 1 Tagen. 1 Änderung seit letzter Überprüfung.

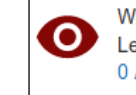

Wird überprüft von: Madmin Letzte Überprüfung vor 4 Tagen. (Überprüfung benötigt!) 0 Änderungen seit letzter Überprüfung.

Seite ist abgelaufen.

Seite ist aktuell.

Für die Überprüfung ist ein Benutzer aus der Benutzergruppe user zuständig.

Für die Überprüfung ist der Benutzer admin zuständig.

Ein Artikel wird überprüft und der Tageszähler zurückgesetzt, indem der für die Seite zuständige Benutzer bzw. ein Benutzer aus der zuständigen Gruppe die Seite bearbeitet und speichert. Beachten Sie, dass das bloße Öffnen der Seite zur Bearbeitung und danach ein Klick auf Speichern nicht funktioniert, da das Wiki diese Aktion wie einen Abbruch der Bearbeitung behandelt wenn keine

Änderung vorgenommen wurde.

Der Versand einer Erinnerungsemail wird ausgelöst wenn das Wiki benutzt wird nachdem eine Seite den definierten Zeitraum überschritten hat. Es ist ausreichend wenn irgendeine Seite im Wiki geöffnet wird, es muss nicht die zur Überprüfung festgelegte Seite sein.

### **Übersichtsliste im Admin-Bereich**

Im Admin-Bereich können Sie sich eine Liste aller Seiten anzeigen lassen, die für wiederkehrende Überprüfungen festgelegt wurden. Öffnen Sie dazu den Admin-Bereich durch einen Klick auf den Admin-Link in der rechten oberen Ecke:

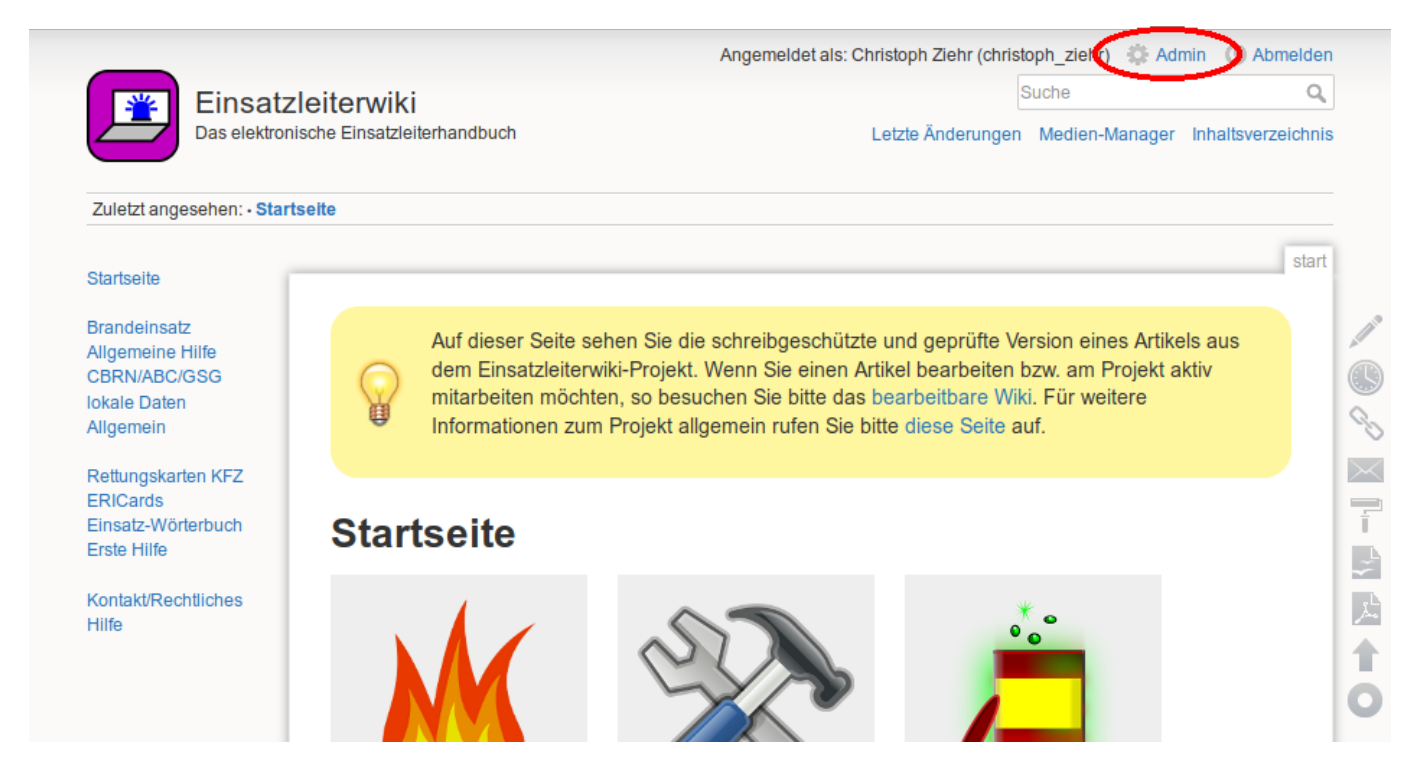

Im unteren Bereich der Seite finden Sie unterhalb von **Weitere Plugins** den Link wiederkehrende Überprüfungen verwalten:

#### **⊙** Wiederkehrende Überprüfungen verwalten

Nach einem Klick auf diesen kommen Sie zur Übersichtsliste:

### Wiederkehrende Überprüfungen verwalten

Filter Seite suchen

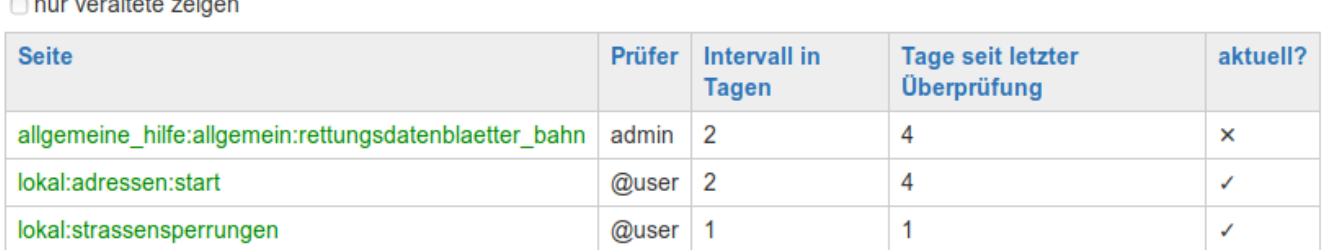

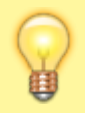

Verwenden Sie dieses Plugin nur sparsam. Ihre Benutzer werden schnell genervt sein, wenn sie eine große bzw. häufige Anzahl von Artikelüberprüfungen abarbeiten sollen und dazu jedes Mal eine Erinnerungsemail bekommen.

## **Installation des Plugins**

Dieses Plugin ist in der Standard-Einsatzleiterwiki-Installation nicht enthalten. Eine Anleitung, wie Sie ein Plugin installieren, finden Sie auf [dieser Seite.](http://wiki.einsatzleiterwiki.de/doku.php?id=wiki:hilfe:plugins:plugin_installation)

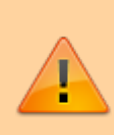

Das watchcycle-Plugin benötigt das is [sqlite-Plugin](https://www.dokuwiki.org/plugin%3Asqlite) um zu funktionieren. Dieses muss vor dem watchcycle-Plugin installiert werden. Eine Konfiguration des sqlite-Plugins ist nicht erforderlich.

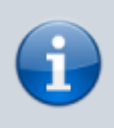

Für die Erinnerungsfunktion per Email muss das Wiki Emails verschicken können. Falls auf dem Server kein Mailserver verfügbar ist, kann stattdessen das [smtp-Plugin](http://wiki.einsatzleiterwiki.de/doku.php?id=wiki:hilfe:plugins:optional:smtp) verwendet werden, um den Mailversand zu ermöglichen.

[Dokumentation des watchcycle-Plugins auf dokuwiki.org](https://www.dokuwiki.org/plugin%3Awatchcycle)